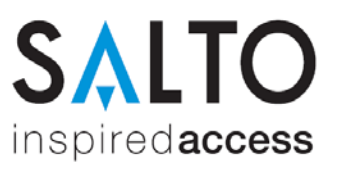

## Das Smartphone als Zimmerschlüssel – So geht's

## 1. App herunterladen

Verfügbar im iOS App Store und Android Play Store.

Suchbegriff: "SALTO Mobile" oder "JustIN Mobile".

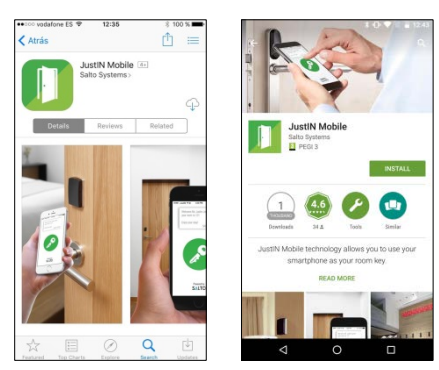

App herunterladen.

**Bevor Sie Ihr Smartphone verifizieren können, teilen Sie uns bitte Ihre Mobilnummer mit. Nachdem wir Ihre Nummer autorisiert haben, können Sie Ihr Smartphone verifizieren.**

## 2. App starten und Smartphone verifizieren

App öffnen.

Telefonnummer des Smartphones eingeben und OK drücken.

Den daraufhin per SMS erhaltenen Code in die App eingeben und OK drücken.

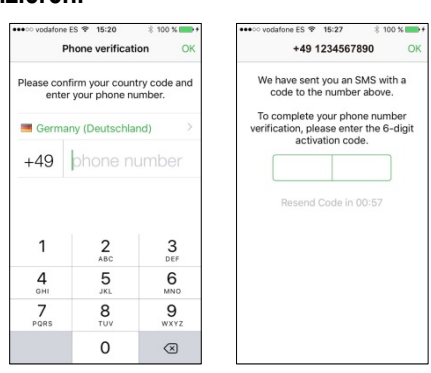

Eingabe Tel.-nr. (li) und Code-Eingabe (re)

## 3. Mobilen Schlüssel empfangen und Tür öffnen

App empfängt den mobilen Schlüssel vom Hotel automatisch.

Auf das grüne Schlüsselsymbol in der geöffneten App tippen.

Smartphone vor die schwarze Kappe des elektronischen Beschlags an der Zimmertür halten.

Den Mobilen Schlüssel erhalten Sie am Anreisetag

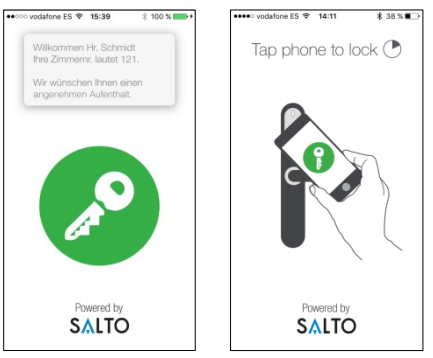

Empfang mobiler Schlüssel (li) und Tür öffnen (re)

iOS App Store (li) und Android Play Store (re)